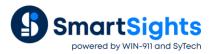

# Supercharge Excel Add-Ins with XLReporter

### **Overview**

Many historians are packaged with an Excel add-in to display process data such as tag values and alarms in an Excel workbook. The add-in provides Historian functions that require input from cell locations to produce results in workbook "arrays". The operation is manually intense, difficult to automate, and the final workbooks cannot be easily distributed because of the specialized Historian functions.

**XLReporter** provides a layer of capability that can automate a workbook managed by an Excel add-in. It drives the input parameters to produce reports automatically, removes element that are specific to the Historian and then distribute the results in various formats to a number of devices such as server, printer and mobile.

## **Prerequisites**

It is assumed that a workbook has already been developed using the Excel add-in. This will be used in the next section.

In addition, determine the add-in **Name** as displayed in Excel. To access the **Add-In Manager**, in Excel, open **File**, **Options**, **Add-Ins**.

| General              | 🙀 View and I             | manage Microsof                    | t Office Add-ins.                                                                   |                    |   |
|----------------------|--------------------------|------------------------------------|-------------------------------------------------------------------------------------|--------------------|---|
| Formulas             |                          | -                                  |                                                                                     |                    |   |
| Proofing             | Add-ins                  |                                    |                                                                                     |                    |   |
| Save                 | Name 🔺                   |                                    | Location                                                                            | Туре               | ^ |
| Language             | Active Applicati         | on Add-ins                         |                                                                                     |                    |   |
| Advanced             | PI DataLink              |                                    | file:\\C:\Isoft.PIDataLink.UI.vsto vstolocal                                        |                    |   |
|                      | PIAFBuilder              |                                    | C:\ian\PIPC\AF\PIAFBuilder.vsto/vstoloca                                            |                    |   |
| Customize Ribbon     | XLReporter               |                                    | C:\eporter\bin\XLReporter.vsto vstolocal                                            | COM Add-In         | 1 |
| Quick Access Toolbar | Add-in:                  | PI DataLink                        |                                                                                     |                    |   |
| -                    | Publisher:               | <none></none>                      |                                                                                     |                    |   |
| Add-Ins              |                          |                                    | nformation available<br>Siles (-052) Restand Sectors Sectors Tells Historics (-052) |                    |   |
| Trust Center         | Location:                | OSIsoft.PIDataLink                 | Files (x86)\Rockwell Software\FactoryTalk Historian\Pl<br>x.Ul.vsto vstolocal       | PC\Excel\          |   |
|                      | Description:             | PI DataLink add-ir<br>spreadsheet. | n enables you to retrieve information from your PI Serv                             | er directly into a |   |
|                      | M <u>a</u> nage: Excel A | Add-ins 🗸                          | <u>G</u> o                                                                          |                    |   |

# **Template Design**

The first step is to import the workbook that was developed using the add-in function into the **XLReporter** design studio in Excel.

| XI              | 5-0     | - <del>-</del>                                                                                                    |                       |               | Boo                   | ok1 - Excel |      |              |          |             | 2 📧     | - 0     |   |
|-----------------|---------|----------------------------------------------------------------------------------------------------|-----------------------|---------------|-----------------------|-------------|------|--------------|----------|-------------|---------|---------|---|
| FILE            | HOME    | INSERT                                                                                                    | PAGE LAYOUT           | FORMULAS      | DATA                  | REVIEW      | VIEW | XLREPORTER   | PI DATAL | .INK PI     | BUILDER | Sign ir | n |
| 🗋 New<br>🧀 Open | Save As | Chart                                                                                                    | Design General Re     | port Schedule | On-Demand<br>Designer | Connect     | Link | Preview Open | Cells So | Ources Tool | ls Help |         |   |
| Tem             | plate   | New Repo                                                                                                    | rt Template           | ×             |                       | Da          | ta   | Report       |          |             |         |         |   |
| A1              | Ŧ       | Name                                                                                                    |                       |               |                       |             |      |              |          |             |         |         |   |
| A               |         |                                                                                                    | leactor Metrics       | xlsx ~        | G                     | Н           |      | J            | К        | L           | М       | N       |   |
| 1               |         |                                                                                                    | Apply Template Access |               | 0                     |             |      |              | ĸ        | L           | IVI     | IN      | - |
| 2               |         | Description                                                                                                    | n                     |               |                       |             |      |              |          |             |         |         |   |
| 3               |         |                                                                                                    |                       |               |                       |             |      |              |          |             |         |         |   |
| 4               |         |                                                                                                    |                       |               |                       |             |      |              |          |             |         |         |   |
| 5               |         |                                                                                                    |                       |               |                       |             |      |              |          |             |         |         |   |
| 6               |         | Template 1                                                                                                    | Гуре                  |               |                       |             |      |              |          |             |         |         |   |
| 7               |         | Rep                                                                                                    | port                  |               |                       |             |      |              |          |             |         |         |   |
| 8               |         |                                                                                                    | Use Template Wizard   |               |                       |             |      |              |          |             |         |         |   |
| 9               |         |                                                                                                    |                       |               |                       |             |      |              |          |             |         |         |   |
| 10              |         | 🔿 Dat                                                                                                    | a Entry               |               |                       |             |      |              |          |             |         |         |   |
| 11              |         |                                                                                                    |                       |               |                       |             |      |              |          |             |         |         |   |
| 12              |         | -                                                                                                    | plate Content On      |               |                       |             |      |              |          |             |         |         |   |
| 13              |         | <impor< td=""><td>t template&gt;</td><td>~</td><td></td><td></td><td></td><td></td><td></td><td></td><td></td><td></td><td></td></impor<> | t template>           | ~             |                       |             |      |              |          |             |         |         |   |
| 14              |         |                                                                                                    |                       |               |                       |             |      |              |          |             |         |         |   |
| 15              |         |                                                                                                    | ОК                    | Cancel        |                       |             |      |              |          |             |         |         |   |
| 16<br>17        |         |                                                                                                    |                       |               |                       |             |      |              |          |             |         |         |   |
| 17              |         |                                                                                                    |                       |               |                       |             |      |              |          |             |         |         |   |
|                 | S       | heet1                                                                                                    | +                     |               |                       |             |      | •            |          |             |         |         | 1 |
| READY           |         |                                                                                                    |                       |               |                       |             |      | I            |          | m           | -       |         | 0 |

On the XLReporter tab, select New Template. Under Base Template Content On

• Choose <import template...>, and select the workbook file to import.

#### **Management Connection**

This connection will remove the add-in formula from the workbook after the report has been updated.

| 🚺 🔒 🏷 d                                       | ⇒ - ÷                                                                                                    | Daily Reacto             | or Metrics.xlsx - Exce | ł                      |                 | ? 🗈        |         | _      |
|-----------------------------------------------|----------------------------------------------------------------------------------------------------|--------------------------|------------------------|------------------------|-----------------|------------|---------|--------|
| FILE HOME                                     | INSERT PAGE LAYOUT FORMULAS                                                                                                    | DATA                     | REVIEW VIEW            | XLREPORTER             | PI DATALINK     | PI BUILDER | Sign in | 2      |
| New Save                                      |                                                                                                    | le On-Demand<br>Designer | Connect Data           | Preview Open<br>Report | Cells Sources T | Cools Help |         | ^      |
| A1 •                                          | : × ✓ fr                                                                                                    |                          |                        |                        |                 |            |         | v      |
| Name Box B                                    | Connections                                                                                                    |                          |                        |                        |                 |            |         |        |
| 1 []                                          | 🔄 Save 📑 Reset 👻 🔍                                                                                                    | 📻 Export 📑               | 🖢 Import 🛛 🔠 Split     |                        |                 |            |         |        |
| 2 Daily Re                                    | Data (0) Manage (1)                                                                                                    | Group                    |                        | Source                 | Target          |            |         | Active |
| 3                                             | Active By Any Sheet V Group 0                                                                                                    | ▶ 0<br>*                 | From Add-in Form       |                        |                 |            |         | Any Sh |
|                                               | Category Data Import                                                                                                    | *                        |                        |                        |                 |            |         |        |
| 12<br>1<br>08<br>06<br>04<br>02<br>27 Feb-200 | Type         From Add+n Formulas           Range         Coll           Coll         Set           Direction         Down           End         Edge cell is empty           Placement         Coll           Coll         Set           Type         Value           Add+n         Pl DataLink |                          |                        |                        |                 |            |         |        |
|                                               | Remove Formulas All                                                                                                    |                          |                        |                        |                 |            |         |        |
| 4                                             | Range                                                                                                    |                          |                        |                        |                 |            |         |        |
| 5 Time                                        | Add Modify Delete                                                                                                    |                          |                        |                        |                 |            |         |        |
| 6 27-Feb-2                                    |                                                                                                    | Dh                       | asez<br>aso7           | 0.52510511             |                 | 0.0242520  |         | v      |
| S                                             | Sheet1 +                                                                                                    |                          |                        |                        |                 |            | Þ       |        |
|                                               |                                                                                                    |                          |                        |                        | B II -          |            |         |        |

From the XLReporter tab, open the Connect menu. Select the Manage tab.

- Set Category to Data Import
- Type to From Add-In Formulas.
- Set Add-In to the Name of the add-in noted previously.

- Set **Remove Formulas** to All and leave **Range** as default (entire sheet).
- Click Add to add the connection to the template.

#### **Manage Input Values**

Usually, add-ins get their input from cell locations e.g., start and end time of the report. **XLReporter** can be configured to update these input cells automatically using an **Expression**.

| Connections                                                                                                    | Image: Connect of the period of the period of the perio                           | - 1                                                |                      | INSERT PAGE  | LAYOUT FORMU                                                        | JLAS DATA REVIEW                                                                      |              | REPORTER PI DATAL | INK PI BUILDER | Sign i                        |
|----------------------------------------------------------------------------------------------------|----------------------------------------------------------------------------------------------------|----------------------------------------------------|----------------------|--------------|---------------------------------------------------------------------|---------------------------------------------------------------------------------------|--------------|-------------------|----------------|-------------------------------|
| F2       i       X       fx       =B6         1       B       C       D       E       F         2       Daily Reactor Performance       2/27/202         Connections       * X       12         Source       Source       Target       Place         Source       Connector       Source       Target         Source       Output       Source       Target         Placenent       Output       Date and Time (coal format)       0.6         Date and Time (coal format)       Date and Time (coal format)       0.6         Date universal format)       Date and Time (coal format)       0.6         Date universal format)       Date universal format)       0.6         Universal format)       Date universal format)       0.6         Use of the format       0.6       0.6         Use of the format       0.6       0.6         Use of the format       0.6       0.6         Use of the format       0.6       0.6         Use of the format       0.6       0.6         Use of the format       0.6       0.6         Use of the format       0.6       0.6         Use of the format       0.6       0.6                                                                                                    | F2       :       X       #       #       #       #       #       #       #       #       #       #       #       #       #       #       #       #       #       #       #       #       #       #       #       #       #       #       #       #       #       #       #       #       #       #       #       #       #       #       #       #       #       #       #       #       #       #       #       #       #       #       #       #       #       #       #       #       #       #       #       #       #       #       #       #       #       #       #       #       #       #       #       #       #       #       #       #       #       #       #       #       #       #       #       #       #       #       #       #       #       #       #       #       #       #       #       #       #       #       #       #       #       #       #       #       #       #       #       #       #       #       #       #       #       #       #       #                                                                                                    |                                                    | Copen Save As        | Chart Design | General Report Sch<br>Names                                         | nedule On-Demand Connec<br>Designer                                                   | t Link Previ | iew Open Cells So |                |                               |
| A B C D E F<br>1<br>2 Daily Reactor Performance 2/27/202<br>Connections                                                                                                    | A B C D E F      2/27/202  Connections      X      Scope Any Sheet     Croup 0      Source     Connector     Source     Connector     Source     Source     Connector     Source     Source     Source     Source     Source     Source     Source     Connector     Source     Connector     Source     Source     Connector     Source     Source     Connector     Source     Source     Source     Source     Source     Source     Source     Source     Source     Source     Source     Source     Source     Source     Source     Source     Source     Source     Source     Source     Source     So | -                                                  |                      |              |                                                                     | ngs l                                                                                 | Data         | Report            |                |                               |
| 1       2       Daily Reactor Performance       2/27/202         Connections <ul> <li>×</li> <li>Source</li> <li>Connector</li> <li>Source</li> <li>Connector</li> <li>Source</li> <li>Connector</li> <li>Source</li> <li>Connector</li> <li>Source</li> <li>Connector</li> <li>Source</li> <li>Connector</li> <li>Colendar</li> <li>Date and Time (cocia format)</li> <li>Date and Time (cocia format)</li> <li>Date and Time (cocia format)</li> <li>Date and Time (cocia format)</li> <li>Date and Time (cocia format)</li> <li>Date and Time (cocia format)</li> <li>Date and Time (cocia format)</li> <li>Date and Time (cocia format)</li> <li>Date and Time (cocia format)</li> <li>Date and Time (cocia format)</li> <li>Date and Time (cocia format)</li> <li>Date and Time (cocia format)</li> <li>Date and Time (cocia format)</li> <li>Date and Time (cocia format)</li> <li>Date (universal format)</li> <li>Date (universal format)</li></ul> | 2       Daily Reactor Performance       2/27/202         Connections <ul> <li>X</li> <li>Seve Reset •</li> <li>Coup Onnector</li> <li>Source</li> <li>Connector</li> <li>Source</li> <li>Connector</li> <li>Connector</li> <li>Conn</li></ul>                                                                                                    |                                                    |                      | × √ Jx       |                                                                     | 2                                                                                     |              | _                 | -              |                               |
| Source     Image (1)     Image (1)     Image (1                                                                                                    | Image: Image:                           |                                                    | Daily Reacto         | or Performa  |                                                                     | 5                                                                                     |              | L                 | 2/2            | 27/202                        |
| Data (0)       Manage (1)       Group       Connector       Target       Place         Source       *       Image: Source (Connector Expressions )       Image: Source (Connector Expressions )       Image: Source (Connector Expressions )       Image: Source (Connector Expressions )       Image: Source (Connector Expressions )       Image: Source (Connector Expressions )       Image: Source (Connector Expressions )       Image: Source (Connector Expressions )       Image: Source (Connector )       Image: Source (Connector ) | Data (0)       Manage (1)       Group       Connector       Source       Place       1         Source       Image: Connector       Source       Image: Connector       0.8         Connector       Expressions       Image: Connector       Image: Connector       0.8         Name       Image: Connector       Image: Connector       Image: Connector       0.8         Placement       Image: Connector       Image: Connector       Image: Connector       0.6         Placement       Image: Connector       Image: Connector       Image: Connector       0.4         Image: Connector       Image: Connector       Image: Connector       Image: Connector       0.4         Image: Connector       Image: Connector       Image: Connector       Image: Connector       0.4         Image: Connector       Image: Connector       Image: Connector       Image: Connector       0.4         Image: Connector       Image: Connector       Image: Connector       Image: Connector       0.4         Image: Connector       Image: Connector       Image: Connector       Image: Connector       0.4         Image: Connector       Image: Connector       Image: Connector       Image: Connector       0.4         Image: Connector       Image: Connector       Image: C                                                                                                    |                                                    |                      |              | bert, Lieur                                                         |                                                                                       |              |                   | <del>~</del> × |                               |
| Scope Any Sheet Group ()<br>Source<br>Connector Expressions C<br>Name Cell SFS2<br>Type Direct Cell Cell Cell (Call format)<br>Otate Joan Time (Joal format)<br>Otate Joan Time (Joal format)<br>Otate Joan Time (Joal format)<br>Otate Joan Time (Joan Joan Joan Joan Joan Joan Joan Joan                                                                                                    | Scope Any Sheet Group C<br>Source<br>Connector Expressions C<br>Name C<br>Placement<br>Cell SFS2<br>Type Direct C<br>Colendar<br>Cell SFS2<br>Colendar<br>Cell Cell Colendar<br>Cell Cell Colendar<br>Cell Cell Colendar<br>Cell Cell Cell Colendar<br>Cell Cell Cell Cell Comat)<br>Cell Cell Cell Comat (conversal format)<br>Cell Cell Cell Cell Cell Cell Cell Cell                                                                                                    |                                                    |                      |              |                                                                     |                                                                                       | Target       | Place             | e              | 1.2                           |
|                                                                                                    |                                                                                                    | Source<br>Connector<br>Name<br>Placement<br>Cell ~ | Expressions<br>SF\$2 |              | Calendar<br>Date ar<br>Date (<br>Date (<br>Date (<br>Time<br>Week o | d Time (universal format)<br>cal format)<br>niversal format)<br>f Year (Sunday first) |              |                   | 1              | 1<br>0.8<br>0.6<br>0.4<br>0.2 |
| Add Modify Delete                                                                                                    | Calculate on: Current V                                                                                                    | Add                                                |                      |              |                                                                     |                                                                                       |              |                   |                |                               |

From the **Connections** menu, select the **Data** tab.

- Set **Connector** to Expressions.
- Open the browser [...] for Name and select the appropriate date/time expression.
- Set the **Placement Cell** to the cell which requires the expression.
- Click Add to add the connection to the template.

#### **Report Names**

When a report is produced from the template, it will be named according to the **Report Names** setting. The name can be a combination of fixed text, date/time values and tag values.

| Report Names          | te     |                                       | ×    |
|-----------------------|--------|---------------------------------------|------|
| Template              | Folder | Report                                | Over |
| WORKBOOK              |        |                                       |      |
| Daily Reactor Metrics |        | Daily Reactor Metrics{YYYY}-{MM}-{DD} | No   |
|                       |        |                                       |      |
| WORKSHEET             |        |                                       |      |
| •                     |        |                                       |      |
| Sheet1                |        |                                       |      |
|                       |        |                                       |      |

From the XLReporter tab, open the Report Names menu.

- Select Modify.
- Use the browser [...] for **Name** to set a date and time expression that will determine the name of the file when the report is updated.

Select an expression that matches the time period of the report. If the report contains data relative to the current day, for example, select Year-Month-Day.

# **Schedule Design**

The **Schedule Designer** is used to configure a schedule to process the template automatically and in the background. Combined with the **Report Names** settings, this allows the reports to be saved to unique files every month, day, hour, and so on.

| File • | Templat | te     | Worksh | neet     |         |       |          |                       |         |      |         |           |           |    |          |                                                         |              |  |
|--------|---------|--------|--------|----------|---------|-------|----------|-----------------------|---------|------|---------|-----------|-----------|----|----------|---------------------------------------------------------|--------------|--|
|        |         |        |        |          |         |       |          |                       |         |      |         | Variables | Σ         |    | User     | <ul> <li>Getting Results</li> <li>User Guide</li> </ul> | (i)<br>About |  |
| Eait   | r For   |        | Chart  | Format + | General | Names | Schedule | On Demand<br>Designer | Connect | Link | Preview | vanables  | Analytics |    | Accounts | 🔇 Knowledge Base                                        |              |  |
|        | Co      | ontent |        | E.       |         | 1     | Settings |                       | Dat     | а    | Report  | Sou       | rces      | То | ols      | Help                                                    |              |  |

From the Design Studio under the Template tab, click Schedule in the Settings section.

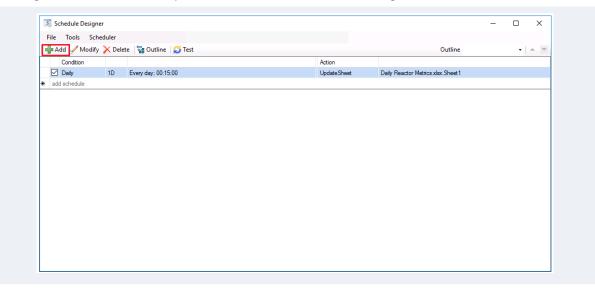

#### **Distribution**

A template based on an add-in template is treated exactly the same as any other template. This means it can be viewed and updated from **XLReporter Web Client**, the **Windows Client**, or published automatically via email, so that anyone in the organization can view it, even without excel, or the add-in installed!

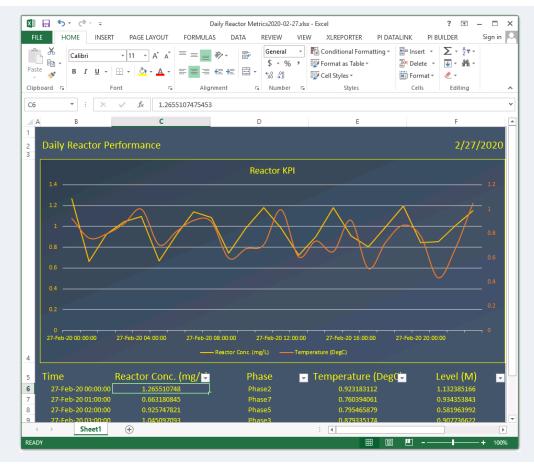

| 芕 Refresh 🛛 🚇 Stop | ~   | _0_                  | Mixer 1 Temp:Value | Mixer 2 Temp:Value | Mixer Speed:Value | Mixer Pressure:Value | Extr 1 Temp:Value | Extr 2 Temp:Value |
|--------------------|-----|----------------------|--------------------|--------------------|-------------------|----------------------|-------------------|-------------------|
| 🛚 🧰 Date           |     | Date                 | first sample       | first sample       | first sample      | first sample         | first sample      | first sample      |
| Start 08 Mar 2023  |     | 3/8/2023             | 87.9321212768555   | 59.4311027526855   | 69.545539855957   | 57.9858856201172     | 82.0389404296875  | 79.984619140625   |
| End 09 Mar 2023    |     | 3/8/2023 1:00:00 AM  | 92.043342590332    | 49.3076782226563   | 78.9913482666016  | 59.8324775695801     | 86.1501617431641  | 69.861137390136   |
| 🔍 🔍 ┥ 🕨            | - 🕨 | 3/8/2023 2:00:00 AM  | 51                 | 54.775505065918    | 87.0428619384766  | 55.9374885559082     | 59                | 83.240562438964   |
|                    |     | 3/8/2023 3:00:00 AM  | 76.2151718139648   | 54.7549095153809   | 90.8874664306641  | 55.8588790893555     | 76.9440841674805  | 83.219955444335   |
|                    |     | 3/8/2023 4:00:00 AM  | 79.1277084350586   | 64.2151336669922   | 89.1821136474609  | 58.8280067443848     | 77.8755416870117  | 78.355888366699   |
|                    |     | 3/8/2023 5:00:00 AM  | 79.276237487793    | 60.8923149108887   | 82.5225448608398  | 55                   | 78.0240707397461  | 75.033081054687   |
|                    |     | 3/8/2023 6:00:00 AM  | 90.7942123413086   | 61.5050659179688   | 73.2351379394531  | 55.9362831115723     | 89.5420455932617  | 75.645858764648   |
|                    |     | 3/8/2023 7:00:00 AM  | 23                 | 50.0069885253906   | 64.5642395019531  | 56.1919021606445     | 11                | 72.056282043457   |
|                    |     | 3/8/2023 8:00:00 AM  | 76.6767120361328   | 49.042537689209    | 59.5388603210449  | 56.4237060546875     | 78.059326171875   | 78.788635253906   |
|                    |     | 3/8/2023 9:00:00 AM  | 85.8408050537109   | 49.7389488220215   | 59.9144973754883  | 55                   | 87.2234191894531  | 79.485023498535   |
|                    |     | 3/8/2023 10:00:00 AM | 86.6026458740234   | 49.4727096557617   | 65.5599365234375  | 40                   | 87.9852600097656  | 79.218833923339   |
|                    |     | 3/8/2023 11:00:00 AM | 80.5457077026367   | 48.4276161193848   | 74.503059387207   | 59.166690826416      | 81.9283218383789  | 78.173767089843   |
|                    |     | 3/8/2023 12:00:00 PM | 83.3259124755859   | 51.3398170471191   | 83.6197814941406  | 45                   | 84.7085266113281  | 81.085952758789   |
|                    |     | 3/8/2023 1:00:00 PM  | 77.2742156982422   | 50.4904899597168   | 89.7253570556641  | 55.258358001709      | 82.4317398071289  | 80.236579895019   |
|                    |     | 3/8/2023 2:00:00 PM  | 74.3810272216797   | 54.6285629272461   | 90.6869506835938  | 56.3775329589844     | 74.1069488525391  | 71.928825378418   |
|                    |     | 3/8/2023 3:00:00 PM  | 78.8896179199219   | 59.2745666503906   | 86.1686401367188  | 59.9272422790527     | 82.6155395507813  | 76.574829101562   |
|                    |     | 3/8/2023 4:00:00 PM  | 83.5719604492188   | 63.1533622741699   | 77.7488021850586  | 50                   | 87.2978820800781  | 80.453643798828   |
|                    |     | 3/8/2023 5:00:00 PM  | 85.7266387939453   | 70.5190582275391   | 68.3687286376953  | 59.896915435791      | 89.4525604248047  | 75.524826049804   |
|                    |     | 3/8/2023 6:00:00 PM  | 78.1804351806641   | 73.1283874511719   | 61.3051452636719  | 57.2450332641602     | 79.8540878295898  | 78.134155273437   |
|                    |     | 3/8/2023 7:00:00 PM  | 80.0526580810547   | 61.0361366271973   | 59.0255737304688  | 58.5172424316406     | 81.7263031005859  | 73.954650878906   |
|                    |     | 3/8/2023 8:00:00 PM  | 77.8432388305664   | 57.4737396240234   | 62.3263282775879  | 58.2433700561523     | 83.3707656860352  | 78.279335021972   |
|                    |     | 3/8/2023 9:00:00 PM  | 75.9295654296875   | 60.4381065368652   | 70.0543594360352  | 57.0607681274414     | 79.6133193969727  | 81.243698120117   |
|                    |     | 3/8/2023 10:00:00 PM | 79.0717544555664   | 57.2784004211426   | 79.5100479125977  | 56.1166152954102     | 82.7555084228516  | 78.083992004394   |
|                    |     | 3/8/2023 11:00:00 PM | 90.8038787841797   | 57.0569496154785   | 87.3902435302734  | 55.1038970947266     | 78.6295776367188  | 77.862541198730   |
|                    |     | <                    |                    |                    |                   | _                    |                   |                   |